# 1. Les bases du langage VB.NET

### 1.1 Introduction

Nous traitons VB.NET d'abord comme un langage de programmation classique. Nous aborderons les objets ultérieurement.

Dans un programme on trouve deux choses

- <sup>−</sup> Des données
- Les instructions qui les manipulent

On s'efforce généralement de séparer les données des instructions :

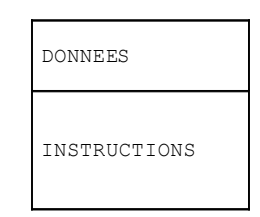

### 1.2 Les données de VB.NET

VB.NET utilise les types de données suivants:

- 1. les nombres entiers, réels et décimaux
- 2. les caractères et chaînes de caractères
- 3. les booléens
- 4. les dates
- 5. les objets

### 1.2.1 Les types de données prédéfinis

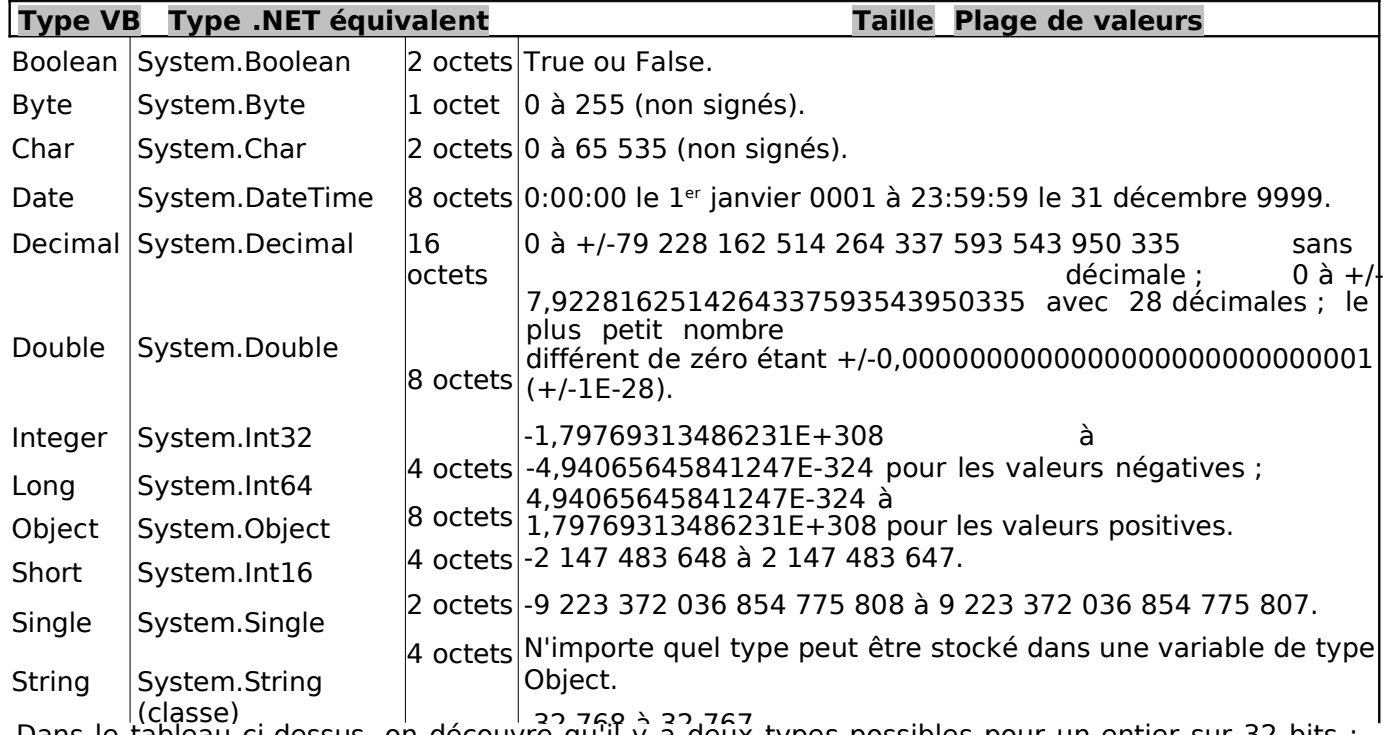

Dans le tableau ci-dessus, on découvre qu'il y a deux types possibles pour un entier sur 32 bits : Integer et System.Int32. Les deux

types sont interchangeables. Il en est de même pour les autres types VB et leurs équivalents dans la 1/35

plate-forme .NET. Voici un exemple de programme :

#### M10 LANGAGE DE PROGRAMMATION STRUCTUREE

```
Module types
Sub Main()
   ' nombres entiers
  Dim var1 As Integer = 100
   Dim var2 As Long = 10000000000L
   Dim var3 As Byte = 100
  Dim var4 As Short = 4
   ' nombres réels
  Dim var5 As Decimal = 4.56789D
  Dim var6 As Double = 3.4
  Dim var7 As Single = -0.000103F' date
  Dim var8 As Date = New Date(2003, 1, 1, 12, 8, 4)
   ' booléen
  Dim var9 As Boolean = True
   ' caractère
  Dim var10 As Char = "A"c
   ' chaîne de caractères
  Dim var11 As String = "abcde"
   ' objet
  Dim var12 As Object = New Object
   ' affichages
  Console.Out.WriteLine("var1=" + var1.ToString)
  Console.Out.WriteLine("var2=" + var2.ToString)
  Console.Out.WriteLine("var3=" + var3.ToString)
  Console.Out.WriteLine("var4=" + var4.ToString)
  Console.Out.WriteLine("var5=" + var5.ToString)
  Console.Out.WriteLine("var6=" + var6.ToString)
  Console.Out.WriteLine("var7=" + var7.ToString)
   Console.Out.WriteLine("var8=" + var8.ToString)
   Console.Out.WriteLine("var9=" + var9.ToString)
  Console.Out.WriteLine("var10=" + var10)
  Console.Out.WriteLine("var11=" + var11)
  Console.Out.WriteLine("var12=" + var12.ToString)
  End Sub
End Module
```
L'exécution donne les résultats suivants :

```
var1=100var2=10000000000
var3=100
var4=4
var5=4,56789
var6=3,4
var7=-0,000103
var8=01/01/2003 12:08:04
var9=True
var10=A
var11=abcde
var12=System.Object
```
## 1.2.2 Notation des données littérales

```
Integer | 145, -7, &FF (hexadécimal)
Long |100000L<sup>Double</sup> 134.789, -45E-18 (-45 10<sup>.</sup>
18) Single 134.789F, -45E-18F (-
45 10<sup>-18</sup>) Decimal 100000D
char |"A"c
String | "aujourd'hui"
Boolean | true, false
date \sqrt{\frac{New}{Date(2003, 1, 1)}} pour le 01/01/2003
```
On notera les points suivants :

- 100000L, le L pour signifier qu'on considère le nombre comme un entier long
- <sup>−</sup> 134.789F, le F pour signifier qu'on considère le nombre comme un réel simple précision
- 100000D, le D pour signifier qu'on considère le nombre comme un réel décimal
- <sup>−</sup> "A"c, pour transformer la chaîne de caractères "A" en caractère 'A'
- la chaîne de caractères est entouré du caractère ". Si la chaîne doit contenir le caractère ", on double celui-ci comme dans

"abcd""e" pour représenter la chaîne [abcd"e].

## 1.2.3 Déclaration des données

## 1.2.3.1 Rôle des déclarations

Un programme manipule des données caractérisées par un nom et un type. Ces données sont stockées en mémoire. Au moment de

la traduction du programme, le compilateur affecte à chaque donnée un emplacement en mémoire caractérisé par une adresse et

une taille. Il le fait en s'aidant des déclarations faites par le programmeur. Par ailleurs celles-ci permettent au compilateur de détecter des erreurs de programmation. Ainsi l'opération x=x\*2 sera déclarée erronée si x est une chaîne de caractères par exemple.

### 1.2.3.2 Déclaration des constantes

La syntaxe de déclaration d'une constante est la suivante :

#### **const identificateur as type=valeur**

par exemple [**const PI as double=3.141592**]. Pourquoi déclarer des constantes ?

1. La lecture du programme sera plus aisée si l'on a donné à la constante un nom significatif : [**const taux\_tva as single=0.186F**]

2. La modification du programme sera plus aisée si la "constante" vient à changer. Ainsi dans le cas précédent, si le taux de tva passe à 33%, la seule modification à faire sera de modifier l'instruction définissant sa valeur : [**const taux\_tva as single=0.336F**]. Si l'on avait utilisé 0.186 explicitement dans le programme, ce serait alors de nombreuses instructions qu'il faudrait modifier.

### 1.2.3.3 Déclaration des variables

Une variable est identifiée par un nom et se rapporte à un type de données. VB.NET ne fait pas la différence entre majuscules et minuscules. Ainsi les variables **FIN** et **fin** sont identiques. Les variables peuvent être initialisées lors de leur déclaration. La syntaxe

de déclaration d'une ou plusieurs variables est :

#### **dim variable1,variable2,...,variablen as identificateur\_de\_type**

où *identificateur de type est un type prédéfini ou bien un type défini par le programmeur.* 

### 1.2.4 Les conversions entre nombres et chaînes de caractères

nombre -> chaîne | nombre.ToString ou "" & nombre ou CType(nombre,String)

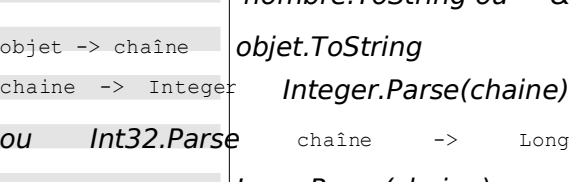

Long.Parse(chaine) ou

Int64.Parse chaîne -> Double

Double.Parse(chaîne)

chaîne -> Single Single.Parse(chaîne)

La conversion d'une chaîne vers un nombre peut échouer si la chaîne ne représente pas un nombre valide. Il y a alors génération d'une erreur fatale appelée **exception** en VB.NET. Cette erreur peut être gérée par la clause try/catch suivante :

try

appel de la fonction susceptible de générer l'exception

#### M10 LANGAGE DE PROGRAMMATION STRUCTUREE

ca tc h e as Ex ce pt io n t r a i t e r l ' e x c e p t i o n e e n d

t r y ins

tru cti

on sui van

te

5/35

Si la fonction ne génère pas d'exception, on passe alors à **instruction suivante**, sinon on passe dans le corps de la clause catch puis à **instruction suivante**. Nous reviendrons ultérieurement sur la gestion des exceptions. Voici un programme présentant les principales techniques de conversion entre nombres et chaînes de caractères. Dans cet exemple la fonction **affiche** écrit à l'écran la valeur de son paramètre. Ainsi affiche(S) écrit la valeur de **S** à l'écran.

```
' directives
Option Strict On
' espaces de noms importés
Imports System
' le module de test
Module Module1
Sub Main()
   ' procédure principale
   ' données locales
  Dim S As String
  Const i As Integer = 10
  Const l As Long = 100000
  Const f As Single = 45.78FDim d As Double = -14.98' nombre --> chaîne
  affiche(CType(i, String))
   affiche(CType(l, String))
   affiche(CType(f, String))
  affiche(CType(d, String))
  'boolean --> chaîne
  Const b As Boolean = False
  affiche(b.ToString)
   ' chaîne --> int
  Dim i1 As Integer = Integer.Parse("10")
  affiche(i1.ToString)
  Try
    i1 = Integer.Parse("10.67")affiche(i1.ToString)
  Catch e As Exception
   affiche("Erreur [10.67] : " + e.Message)
  End Try
   ' chaîne --> long
   Dim l1 As Long = Long.Parse("100")
   affiche("" + l1.ToString)
  Try
    11 = Long. Parse ("10.675")
    \overline{a} affiche ("" \overline{a} 11)
  Catch e As Exception
    affiche("Erreur [10.675] : " + e.Message)
  End Try
   ' chaîne --> double
  Dim d1 As Double = Double.Parse("100,87")
  affiche(d1.ToString)
  Try
    d1 = Double.Parse("abcd")
    affiche("" & d1)
  Catch e As Exception
    affiche("Erreur [abcd] : " + e.Message)
  End Try
   ' chaîne --> single
  Dim f1 As Single = Single.Parse("100,87")
  affiche(f1.ToString)
  Try
    d1 = Single.Parse("abcd")
    affiche(f1.ToString)
  Catch e As Exception
    affiche("Erreur [abcd] : " + e.Message)
  End Try
End Sub
 ' affiche
Public Sub affiche(ByVal S As String)
```

```
Console.Out.WriteLine("S=" + S)
End Sub
End Module
```
Les résultats obtenus sont les suivants :

```
S=10S=100000
S=45,78S=-14,98S=False
S=10S=Erreur [10.67] : Le format de la chaîne d'entrée est
incorrect. S=100
S=Erreur [10.675] : Le format de la chaîne d'entrée est incorrect.
```
S=100,87 S=Erreur [abcd] : Le format de la chaîne d'entrée est incorrect. S=100,87 S=Erreur [abcd] : Le format de la chaîne d'entrée est incorrect.

On remarquera que les nombres réels sous forme de chaîne de caractères doivent utiliser la virgule et non le point décimal. Ainsi on écrira  $Dim\,d$  As Double =  $-14.98$  mais  $Dim\,d1$  As Double = Double.Parse("100,87")

### 1.2.5 Les tableaux de données

Un tableau VB.NET est un objet permettant de rassembler sous un même identificateur des données de même type. Sa déclaration est la suivante :

#### **Dim Tableau(n) as type** ou **Dim Tableau() as type=New type(n) {}**

où **n** est l'indice du dernier élément de tableau. La syntaxe Tableau(i) désigne la donnée n° i où i appartient à l'intervalle [0,n]. Toute référence à la donnée Tableau(i) où i n'appartient pas à l'intervalle [0,n] provoquera une exception. Un tableau peut être initialisé en même temps que déclaré. Dans ce cas, on n'a pas besoin d'indiquer le n° du dernier élément.

Dim entiers() As Integer = {0, 10, 20, 30}

Les tableaux ont une propriété **Length** qui est le nombre d'éléments du tableau. Voici un programme exemple :

```
Module tab0
Sub Main()
   ' un premier tableau
  Dim tab0(5) As Integer
  For i As Integer = \overline{0} To UBound(tab0)
    tab0(i) = iNext
  For i As Integer = 0 To UBound(tab0)
  Console.Out.WriteLine("tab0(" + i.ToString + ")=" +
  tab0(i).tostring) Next
   ' un second tableau
  Dim tab1() As Integer = New Integer(5) \{ \}For i As Integer = 0 To tab1. Length - 1
    tab1(i) = i * 10Next
  For i As Integer = 0 To tab1. Length - 1
    Console.Out.WriteLine("tab1(" + i.ToString + ")=" +
  tab1(i).tostring) Next
End Sub
End Module
```
et son

exécution :  $tab0(0)=0$  $tab0(1)=1$  $tab0(2)=2$  $tab0(3)=3$  $tab0(4)=4$  $t$ ab $(5) = 5$  $t$ ab1 $(0) = 0$  $tab1(1)=10$ tab1 $(2) = 20$  $tab1(3)=30$ 

 $tab1(4)=40$  $t$ ab1 $(5) = 50$ 

Un tableau à deux dimensions pourra être déclaré comme suit :

#### **Dim Tableau(n,m) as Type ou Dim Tableau(,) as Type=New Type(n,m) {}**

où  $n+1$  est le nombre de lignes,  $m+1$  le nombre de colonnes. La syntaxe Tableau(i,j) désigne l'élément j de la ligne i de Tableau. Le tableau à deux dimensions peut lui aussi être initialisé en même temps qu'il est déclaré :

Dim réels(,) As Double =  $\{0.5, 1.7\}, \{8.4, -6\}\$ 

Le nombre d'éléments dans chacune des dimensions peut être obtenue par la méthode **GetLenth(i)** où i=0 représente la dimension correspondant au 1er indice, i=1 la dimension correspondant au 2ième indice, …Voici un programme d'exemple :

Module Module2

```
Sub Main()
   ' un premier tableau
  Dim tab0(2, 1) As Integer
  For i As Integer = 0 To UBound (tab0)
    For j As Integer = 0 To tab0.GetLength(1) - 1
     tab0(i, j) = i * 10 + jNext
  Next
  For i As Integer = 0 To UBound(tab0)
    For j As Integer = 0 To tab0. GetLength(1) - 1
      Console.Out.WriteLine("tab0(" + i.ToString + "," + j.ToString + ")=" + tab0(i,
    j).tostring) Next
  Next
   ' un second tableau
  Dim tab1(,) As Integer = New Integer(2, 1) {}
  For i As Integer = 0 To tabl. GetLength (0) - 1
    For j As Integer = 0 To tab1.GetLength(1) - 1
      tab1(i, j) = i * 100 + jNext
  Next
  For i As Integer = 0 To tabl. GetLength(0) - 1
    For \overline{1} As Integer = 0 To tabl. GetLength(1) - 1
      Console.Out.WriteLine("tab1(" + i.ToString + "," + j.ToString + ")=" + tab1(i,
    j).tostring) Next
  Next
End Sub
End Module
```
#### et les résultats de son exécution :

 $tanh(0) = 0$  $t$ ab $(1)$ =1  $tab0(2)=2$  $tab0(3)=3$  $tab0(4)=4$  $tab0(5)=5$  $tanh(0) = 0$ tab1(1)=10  $tab1(2)=20$  $tab1(3)=30$  $tab1(4)=40$  $tab1(5)=50$ 

Un tableau de tableaux est déclaré comme suit :

#### **Dim Tableau(n)() as Type** ou **Dim Tableau()() as Type=new Type(n)()**

La déclaration ci-dessus crée un tableau de  $n+1$  lignes. Chaque élément Tableau(i) est une référence de tableau à une dimension. Ces tableaux ne sont pas créés lors de la déclaration ci-dessus. L'exemple ci-dessous illustre la création d'un tableau de tableaux :

```
' un tableau de tableaux
Dim noms()() As String = New String(3)() {}
' initialisation
```

```
For i = 0 To noms. Length - 1
  noms(i) = New String(i) {}
  For j = 0 To noms (i). Length - 1
   noms(i)(j) = "nom" & i & jNext
Next
```
Ici noms(i) est un tableau de i+1 éléments. Comme noms(i) est un tableau, noms(i).Length est son nombre d'éléments. Voici un exemple regroupant les trois types de tableaux que nous venons de présenter :

```
' directives
Option Strict On
Option Explicit On
' imports
Imports System
' classe de test
Module test
Sub main()
   ' un tableau à 1 dimension initialisé
  Dim entiers() As Integer = \{0, 10, 20, 30\}Dim i As Integer
  For i = 0 To entiers. Length - 1
    Console.Out.WriteLine("entiers[" & i & "]=" &
   entiers(i)) Next
   ' un tableau à 2 dimensions initialisé
  Dim réels(,) As Double = {{0.5, 1.7}, {8.4, -6}}
   Dim j As Integer
  For i = 0 To réels. GetLength (0) - 1For j = 0 To réels. GetLength (1) - 1Console.Out.WriteLine("réels[" & i & "," & j & "]=" & réels(i,
    j)) Next
  Next
   ' un tableau°de tableaux
  Dim noms()() As String = New String(3)() {}
   ' initialisation
  For i = 0 To noms. Length<sup>o</sup>- 1
    n = \frac{1}{2}<br>noms(i) = \frac{1}{2}New String(i) {}
    For j = 0 To noms (i). Length - 1
      noms(i)(j) = "nom" & i & j
    Next
  Next
   ' affichage
   For i = 0 To noms. Length i - 1For j = 0 To noms(i). Length - 1
      Console.Out.WriteLine("noms[" & i & "][" & j & "]=" &
    noms(i)(j)) Next
  Next
End Sub
End Module
```
A l'exécution, nous obtenons les résultats suivants :

entiers[0]=0 entiers<sup>[1]=10</sup> entiers[2]=20 entiers[3]=30 réels[0,0]=0,5 réels[0,1]=1,7 réels[1,0]=8,4  $r\acute{e}els[1,1]=-6$ noms[0][0]=nom00 noms[1][0]=nom10 noms[1][1]=nom11 noms[2][0]=nom20 noms[2][1]=nom21 noms[2][2]=nom22 noms[3][0]=nom30 noms[3][1]=nom31 noms[3][2]=nom32 noms[3][3]=nom33

### 1.3 Les instructions élémentaires de VB.NET

#### On distingue

- 1 les instructions élémentaires exécutées par l'ordinateur.
- 2 les instructions de contrôle du déroulement du programme.

Les instructions élémentaires apparaissent clairement lorsqu'on considère la structure d'un microordinateur et de ses périphériques.

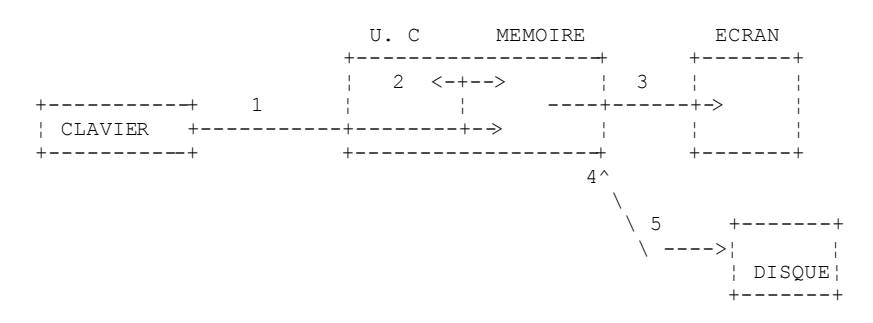

- 1. lecture d'informations provenant du clavier
- 2. traitement d'informations
- 3. écriture d'informations à l'écran
- 4. lecture d'informations provenant d'un fichier disque
- 5. écriture d'informations dans un fichier disque

### 1.3.1 Ecriture sur écran

Il existe différentes instructions d'écriture à l'écran : Console.Out.WriteLine(expression) Console. WriteLine (expression) Console.Error.WriteLine (expression)

où expression est tout type de donnée qui puisse être converti en chaîne de caractères pour être affiché à l'écran. Dans les exemples vus jusqu'ici, nous n'avons utilisé que l'instruction Console.Out.WriteLine(expression).

La classe System.Console donne accès aux opérations d'écriture écran (**Write**, **WriteLine**). La classe Console a deux propriétés **Out** et

**Error** qui sont des **flux d'écriture** de type StreamWriter :

- Console.WriteLine() est équivalent à Console.Out.WriteLine() et écrit sur le flux **Out** associé habituellement à l'écran.
- Console.Error.WriteLine() écrit sur le flux **Error**, habituellement associé lui aussi l'écran.

Les flux Out et Error sont associés par défaut l'écran. Mais ils peuvent être redirigés vers des fichiers texte au moment de l'exécution

du programme comme nous le verrons prochainement.

### 1.3.2 Lecture de données tapées au clavier

Le flux de données provenant du clavier est désigné par l'objet Console.In de type StreamReader. Ce type d'objets permet de lire une ligne de texte avec la méthode ReadLine :

Dim ligne As String = Console. In. ReadLine()

La ligne tapée au clavier est rangée dans la variable *ligne* et peut ensuite être exploitée par le programme.Le flux **In** peut être redirigé vers un fichier comme les flux **Out** et **Error**.

## 1.3.3 Exemple d'entrées-sorties

Voici un court programme d'illustration des opérations d'entrées-sorties clavier/écran :

```
 options
Option Explicit On
Option Strict On
' espaces de noms
Imports System
' module
Module io1
Sub Main()
   ' écriture sur le flux Out
  Dim obj As New Object
  Console.Out.WriteLine(("" & obj.ToString))
   ' écriture sur le flux Error
  Dim i As Integer = 10
  Console.Error.WriteLine(("i=" & i))
   ' lecture d'une ligne saisie au clavier
  Console.Out.Write("Tapez une ligne : ")
  Dim ligne As String = Console.In.ReadLine()
  Console.Out.WriteLine(("ligne=" + ligne))
End Sub
End Module
```
#### et les résultats de l'exécution :

```
System.Object
i=10Tapez une ligne : ceci est un essai
ligne=ceci est un essai
```
#### Les instructions

```
Dim obj As New Object
Console.Out.WriteLine(obj.ToString)
```
ne sont là que pour montrer que n'importe quel objet peut faire l'objet d'un affichage. Nous ne chercherons pas ici à expliquer la signification de ce qui est affiché.

### 1.3.4 Redirection des E/S

Il existe sous DOS/Windows trois périphériques standard appelés :

- 1. périphérique d'entrée standard désigne par défaut le clavier et porte le n° 0
- 2. périphérique de sortie standard désigne par défaut l'écran et porte le n° 1
- 3. périphérique d'erreur standard désigne par défaut l'écran et porte le n° 2

En VB.NET, le flux d'écriture Console.Out écrit sur le périphérique 1, le flux d'écriture Console.Error écrit sur le périphérique 2 et le flux de lecture Console.In lit les données provenant du périphérique 0. Lorsqu'on lance un programme dans une fenêtre Dos sous Windows, on peut fixer quels seront les périphériques 0, 1 et 2 pour le programme exécuté. Considérons la ligne de commande suivante :

*pg arg1 arg2 .. argn*

Derrière les arguments *argi* du programme pg, on peut rediriger les périphériques d'E/S standard vers des fichiers:

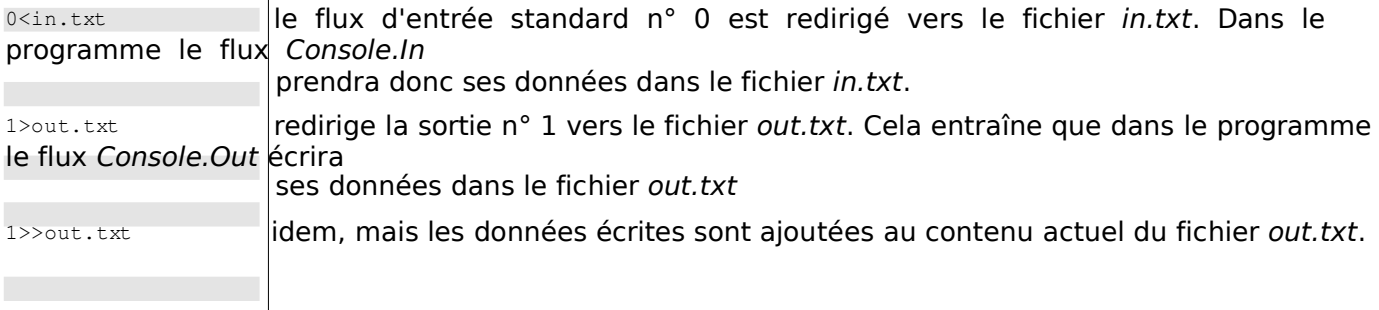

#### 2>error.txt redirige la sortie n° 2 vers le fichier error.txt. Cela entraîne que dans le programme le flux Console.Error écrira ses données dans le fichier error.txt

2>>error.txt idem, mais les données écrites sont ajoutées au contenu actuel du fichier error.txt.

1>out.txt 2>error.txt Les périphériques 1 et 2 sont tous les deux redirigés vers des fichiers

On notera que pour rediriger les flux d'E/S du programme *pg* vers des fichiers, le programme pg n'a pas besoin d'être modifié. C'est l'OS qui fixe la nature des périphériques 0,1 et 2. Considérons le programme suivant :

```
' options
Option Explicit On
Option Strict On
 ' espaces de noms
Imports System
 ' redirections
Module console2
Sub Main()
   ' lecture flux In
  Dim data As String = Console.In.ReadLine()
   ' écriture flux Out
  Console.Out.WriteLine(("écriture dans flux Out : " + data))
   ' écriture flux Error
  Console.Error.WriteLine(("écriture dans flux Error : " +
 data)) End Sub
End Module
```
#### Compilons ce programme :

dos>vbc es2.vb Compilateur Microsoft (R) Visual Basic .NET version 7.10.3052.4 pour Microsoft (R) .NET Framework version 1.1.4322.573 Copyright (C) Microsoft Corporation 1987-2002. Tous droits réservés. dos>dir 24/02/2004 15:39 416 es2.vb 11/03/2004 08:20 3 584 es2.exe

#### Faisons une première exécution:

dos>es2.exe un premier test écriture dans flux Out : un premier test écriture dans flux Error : un premier test

L'exécution précédente ne redirige aucun des flux d'E/S standard **In**, **Out**, **Error**. Nos allons maintenant rediriger les trois flux. Le flux In sera redirigé vers un fichier in.txt, le flux Out vers le fichier out.txt, le flux Error vers le fichier error.txt. Cette redirection a lieu sur la ligne de commande sous la forme

```
dos>es2.exe 0<in.txt 1>out.txt 2>error.txt
```
L'exécution donne les résultats suivants :

```
dos>more in.txt
un second test
dos>es2.exe 0<in.txt 1>out.txt 2>error.txt
dos>more out.txt
écriture dans flux Out : un second test
dos>more error.txt
écriture dans flux Error : un second test
```
On voit clairement que les flux Out et Error n'écrivent pas sur les mêmes périphériques.

### 1.3.5 Affectation de la valeur d'une expression à une variable

On s'intéresse ici à l'opération **variable=expression**. L'expression peut être de type : arithmétique, relationnelle, booléenne, caractères.

### 1.3.5.1 Liste des opérateurs

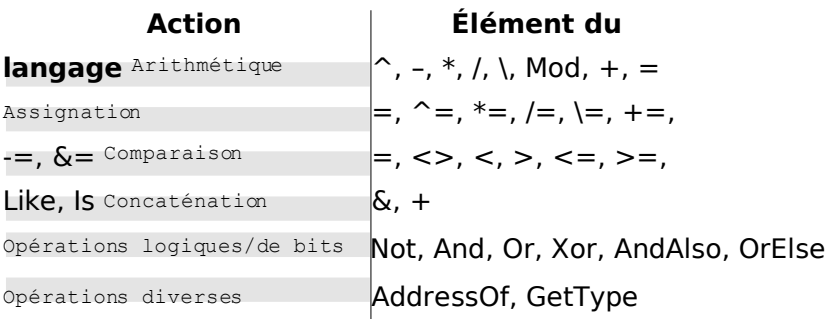

### 1.3.5.2 Expression arithmétique

Les opérateurs des expressions arithmétiques sont les suivants :

Arithmétique  $\bigg| \bigg\uparrow$ , –, \*, /, \, Mod, +, =

+ : addition, - : soustraction, \* : multiplication, / : division réelle, \ : quotient de division entière, Mod : reste de la divion entière, ^:

élévation à la puissance. Ainsi le programme suivant :

```
' opérateurs arithmétiques
Module operateursarithmetiques
Sub Main()
   Dim i, j As Integer
   i = 4 : j = 3Console.Out.WriteLine(i & "/" & j & "=" & (i / j))
   Console.Out.WriteLine(i & "\" & j & "=" & (i \ j))
   Console.Out.WriteLine(i & " mod " & j & "=" & (i Mod
  j))
  Dim r1, r2 As Double
  r1 = 4.1 : r2 = 3.6Console.Out.WriteLine(r1 & "/" & r2 & "=" & (r1 /
   r2)) Console.Out.WriteLine(i & "^2=" & (r1 ^ 2))
  Console.Out.WriteLine(Math.Cos(3))
End Sub
End Module
```
#### donne les résultats suivants :

4/3=1,33333333333333  $4 \setminus 3=1$ 4 mod 3=1 4,1/3,6=1,13888888888889 4,1^2=16,81 -0,989992496600445

#### Il existe diverses fonctions mathématiques. En voici quelques-unes :

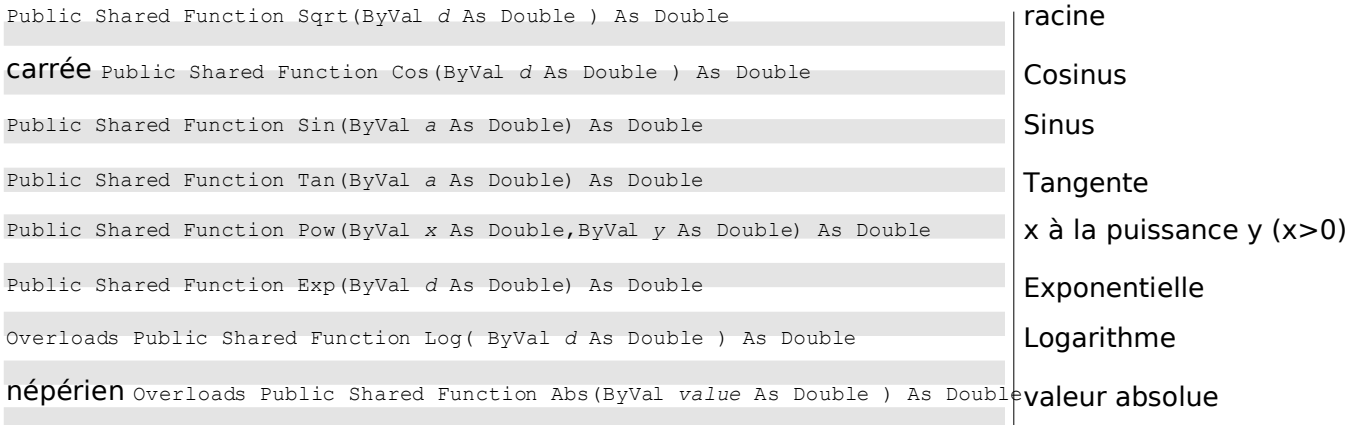

 $\overline{\phantom{a}}$ 

....

Toutes ces fonctions sont définies dans une classe .NET appelée **Math**. Lorsqu'on les utilise, il faut les préfixer avec le nom de la classe où elles sont définies. Ainsi on écrira :

Dim r1, r2 As Double  $r2 = Math.Sqrt(9)$  $r1 = Math. \vert \cos(3) \vert$ 

La définition complète de la classe Math est la suivante :

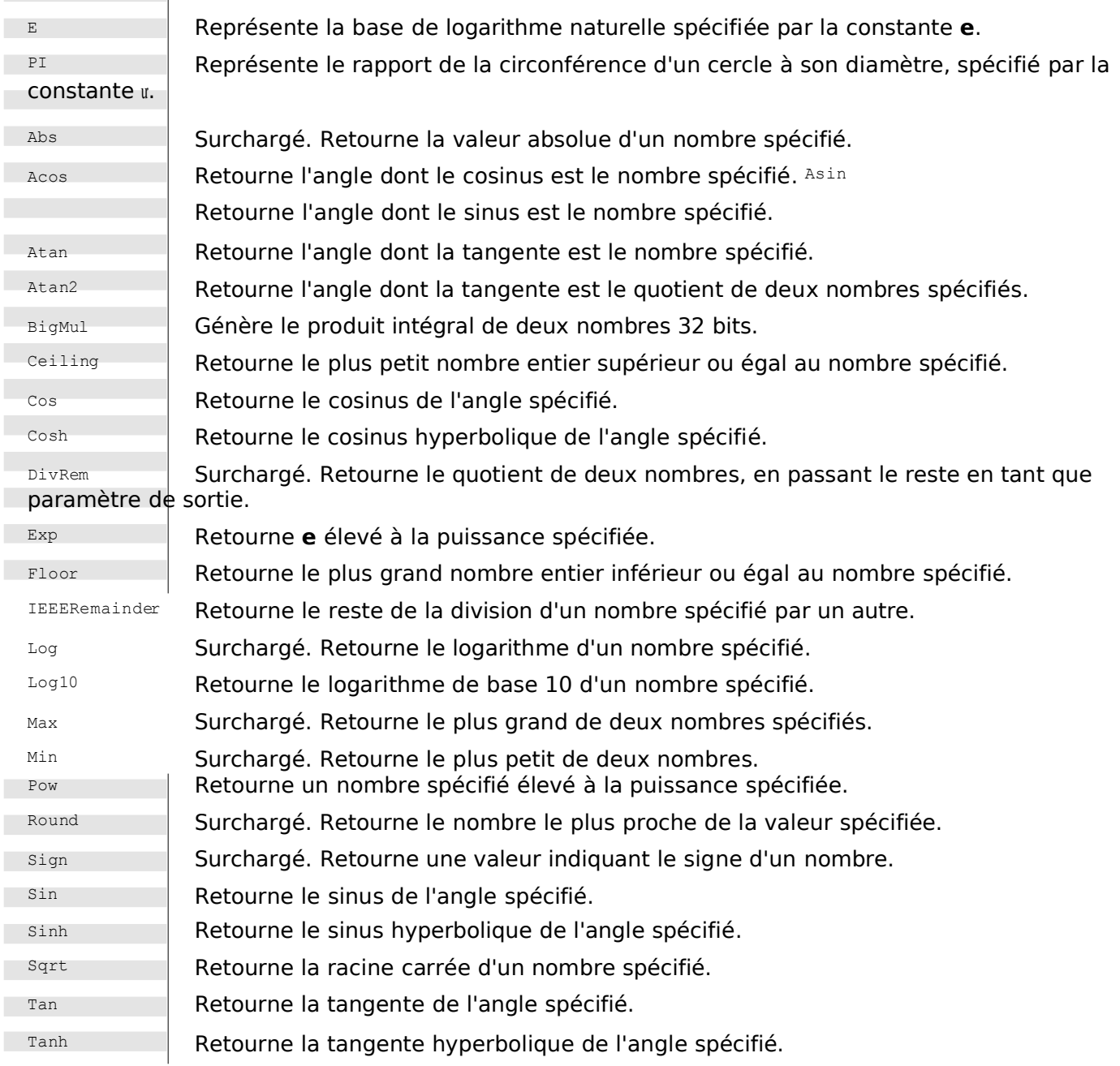

Lorsqu'une fonction est déclarée "surchargée", c'est qu'elle existe pour divers type de paramètres. Par exemple, la fonction Abs(x) existe pour x de type Integer, Long, Decimal, Single, Float. Pour chacun de ces types existe une définition séparée de la fonction Abs. On dit alors qu'elle est surchargée.

## 1.3.5.3 Priorités dans l'évaluation des expressions arithmétiques

La priorité des opérateurs lors de l'évaluation d'une expression arithmétique est la suivante (du plus prioritaire au moins prioritaire) :

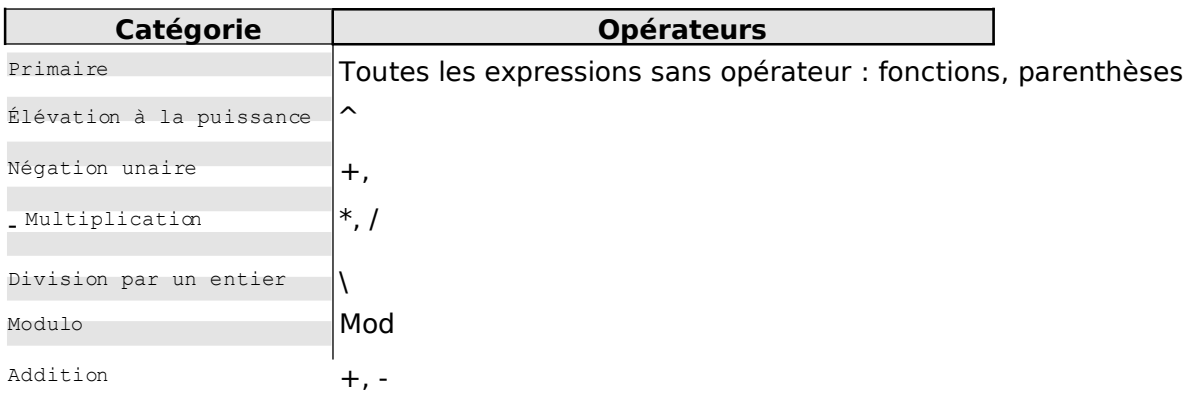

### 1.3.5.4 Expressions relationnelles

Les opérateurs sont les suivants :

 $\Box$ Comparaison  $=,$  <>, <, >, <=, >=, Like, Is

 $=$  : égal à,  $\le$  : différent de,  $\le$  : plus petit que (strictement),  $>$  : plus grand que (strictement),  $\le$  = : inférieur ou égal, >= : supérieur

ou égal, Like : correspond à un modèle, Is : identité d'objets. Tous ces opérateurs ont la même priorité. Ils sont évalués de la gauche vers la droite. Le résultat d'une expression relationnelle un booléen.

**Comparaison de chaînes de caractères** : considérons le programme suivant :

```
' espaces de noms
Imports System
Module string1
Sub main()
  Dim ch1 As Char = "A"c
  Dim ch2 As Char = "B"c
  Dim ch3 As Char = "a"c
  Console.Out.WriteLine("A<B=" & (ch1 < ch2))
  Console.Out.WriteLine("A<a=" & (ch1 < ch3))
   Dim chat As String = "chat"
   Dim chien As String = "chien"
  Dim chaton As String = "chaton"
  Dim chat2 As String = "CHAT"
  Console.Out.WriteLine("chat<chien=" & (chat < chien))
   Console.Out.WriteLine("chat<chaton=" & (chat < chaton))
   Console.Out.WriteLine("chat<CHAT=" & (chat < chat2))
  Console.Out.WriteLine("chaton like chat*=" & ("chaton" Like
  "chat*"))
End Sub
End Module
```
Et le résultat de son exécution :

A<B=True  $A < a = T$ rue chat<chien=True chat<chaton=True chat<CHAT=False chaton like chat\*=True

Soient deux caractères C1 et C2. Il est possible de les comparer avec les opérateurs :  $\lt$ ,  $\lt$ =, =,  $\langle \rangle$ ,  $\rangle$ ,  $\rangle$  =  $\angle$ . Ce sont alors leurs

valeurs Unicode des caractères, qui sont des nombres, qui sont comparées. Selon l'ordre Unicode, on a les relations suivantes :

espace  $\lt$  ..  $\lt$  '0'  $\lt$  '1'  $\lt$  ..  $\lt$  '9'  $\lt$  ..  $\lt$  'A'  $\lt$  'B'  $\lt$  ..  $\lt$  'Z'  $\lt$  ..  $\lt$  'a'  $\lt$  'b'  $\lt$  ..  $\lt$ 'z'

Les chaînes de caractères sont comparées caractère par caractère. La première inégalité rencontrée entre deux caractères induit une inégalité de même sens sur les chaînes. Avec ces explications, le lecteur est invité à étudier les résultats du programme précédent.

### 1.3.5.5 Expressions booléennes

Les opérateurs sont les suivants :

Opérations logiques/de bits Not, And, Or, Xor, AndAlso, OrElse

Not : et logique, Or : ou logique, Not : négation, Xor : ou exclusif. op1 AndAlso op2 : si op1 est faux, op2 n'est pas évalué et le résultat est faux. op1 OrElse op2 : si op1 est vrai, op2 n'est pas évalué et le résultat est vrai.

La priorité de ces opérateurs entre-eux est la suivante :

NOT logique Not AND logique And, AndAlso OR logique Or, OrElse XOR logique Xor

Le résultat d'une expression booléenne est un booléen.

### 1.3.5.6 Traitement de bits

On retrouve d'une part les mêmes opérateurs que les opérateurs booléens avec la même priorité. On trouve également deux opérateurs de déplacement : << et >>. Soient i et j deux entiers.

i>>n i & j  $i + j$  fait le ET logique de i et j bit à bit.  $\sim$ i i^j  $i \le n$  décale i de n bits sur la gauche. Les bits entrants sont des zéros. décale i de n bits sur la droite. Si i est un entier signé (signed char, int, long) le bit de signe est préservé. fait le OU logique de i et j bit à bit. complémente i à 1 fait le OU EXCLUSIF de i et j

#### Soit le programme

```
suivant : Module
operationsbit Sub
main()
   ' manipulation de bits
  Dim i As Short = <math>\&</math>H123FDim k As Short = \epsilonH7123
  Console.Out.WriteLine("i<<4=" & (i << 4).ToString("X"))
   Console.Out.WriteLine("i>>4=" & (i >> 4).ToString("X"))
   Console.Out.WriteLine("k>>4=" & (k >> 4).ToString("X"))
   Console.Out.WriteLine("i and 4=" & (i And
  4).ToString("X")) Console.Out.WriteLine("i or 4 =" & (i Or
  4).ToString("X")) Console.Out.WriteLine("not i=" & (Not
  i).ToString("X"))
End Sub
End Module
```
Son exécution donne les résultats suivants :

 $i << 4 = 23$ FO i>>4=123  $k>>4=712$  $i$  and  $4=4$ i or k =123F not i=EDC0

### 1.3.5.7 Opérateur associé à une affectation

Il est possible d'écrire a+=b qui signifie a=a+b. La liste des opérateurs pouvant se combiner avec l'opération d'affectation est la suivante :

### 1.3.5.8 Priorité générale des opérateurs

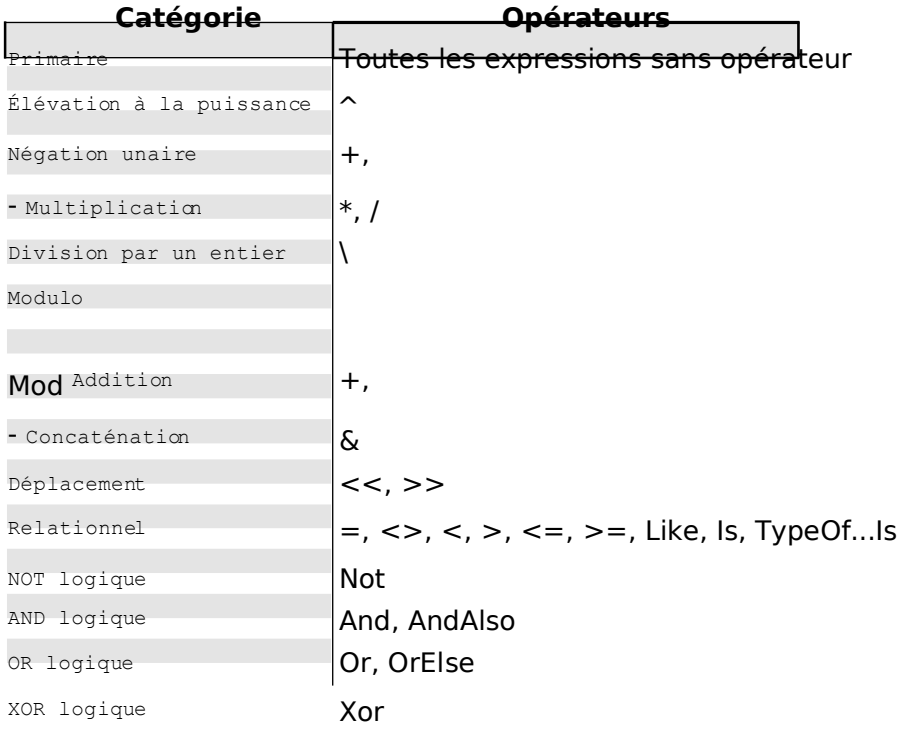

Lorsqu'un opérande est placé entre deux opérateurs de même priorité, l'associativité des opérateurs régit l'ordre dans lequel les opérations sont effectuées. Tous les opérateurs sont associatifs à gauche, ce qui signifie que les opérations sont exécutées de gauche à droite. La priorité et l'associativité peuvent être contrôlées à l'aide d'expressions entre parenthèses.

### 1.3.5.9 Les conversions de type

Il existe un certain nombre de fonction prédéfinie permettant de passer d'un type de données à un autre. Leur liste est la suivante :

CBool, CByte, C*Car, CDate, CDblCDec, CInt, CLngCObj, CShort, CSng, CStr* 

Ces fonctions acceptent comme argument une expression numérique ou une chaîne de caractères. Le type du résultat est indiqué dans le tableau suivant :

#### **Fonction résultat Domaine de valeurs du paramètre de la fonction**

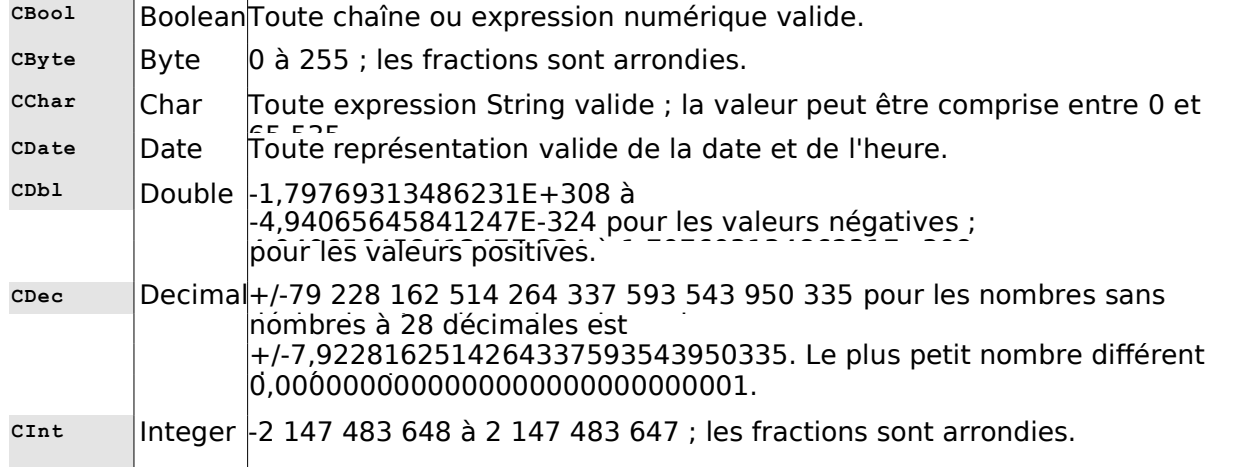

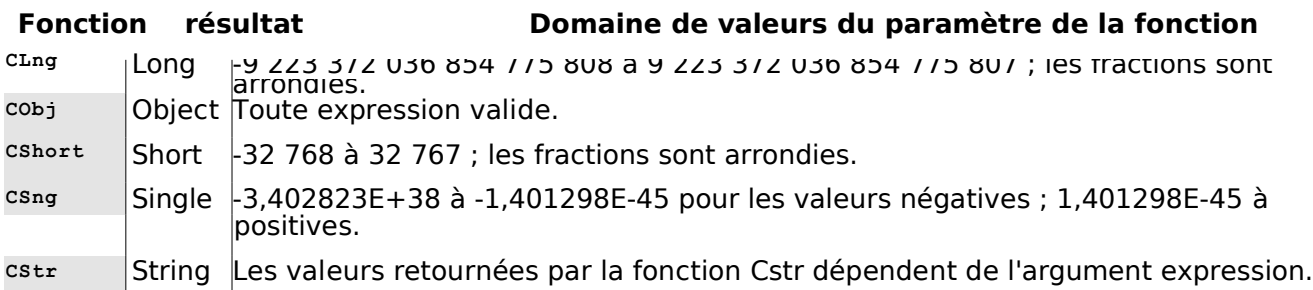

#### Voici un programme exemple :

```
Module conversion
 Sub main()
   Dim var1 As Boolean = CBool("true")
   Dim var2 As Byte = CByte("100")
   Dim \, var3 As Char = CChar("A")Dim var4 As Date = CDate("30 janvier 2004")
   Dim var5 As Double = CDb1("100, 45")Dim \, var6 As Decimal = CDec("1000,67")Dim var7 As Integer = CInt("-30")
   Dim var8 As Long = CLng("456")
   Dim \, var9 \, As \, Short = CShort(' -14")Dim var10 As Single = CSng("56,78")Console.Out.WriteLine("var1=" & var1)
  Console.Out.WriteLine("var2=" & var2)
  Console.Out.WriteLine("var3=" & var3)
  Console.Out.WriteLine("var4=" & var4)
 Console.Out.WriteLine("var5=" & var5)
 Console.Out.WriteLine("var6=" & var6)
 Console.Out.WriteLine("var7=" & var7)
  Console.Out.WriteLine("var8=" & var8)
  Console.Out.WriteLine("var9=" & var9)
  Console.Out.WriteLine("var10=" & var10) End
 Sub
End Module
```
#### et les résultats de son exécution :

var1=True var2=100 var3=A

 $\text{var}$ 4=30/01/2004 var5=100,45 var6=1000,67 var7=-30 var8=456 var9=-14 var10=56,78

On peut également utiliser la fonction **CType(**expression**,** type**)** comme le montre le programme suivant :

```
Module ctype1
 Sub main()
  Dim var1 As Boolean = CType("true", Boolean)
  Dim var2 As Byte = CType("100", Byte)Dim var3 As Char = CType("A", Char)Dim var4 As Date = CTType("30) janvier 2004", Date)
   Dim var5 As Double = CType("100,45", Double)
   Dim var6 As Decimal = CType("1000,67", Decimal)
  Dim var7 As Integer = CType("-30", Integer)
   Dim var8 As Long = CType("456", Long)
   Dim var9 As Short = CType("-14", Short)
  Dim var10 As Single = CType("56, 78", Single)Dim var11 As String = CType("47,89", String)
  Dim var12 As String = 47.89.ToString
  Dim var13 As String = "" \& 47.89<br>Console.Out.WriteLine ("var1=" \& var1)
  Console.Out.WriteLine("var1="
   Console.Out.WriteLine("var2=" & var2)
   Console.Out.WriteLine("var3=" & var3)
   Console.Out.WriteLine("var4=" & var4)
  Console.Out.WriteLine("var5=" & var5)
  Console.Out.WriteLine("var6=" & var6)
  Console.Out.WriteLine("var7=" & var7) 
  Console.Out.WriteLine("var8=" & var8)
  Console.Out.WriteLine("var9=" & var9)
   Console.Out.WriteLine("var10=" & var10)
   Console.Out.WriteLine("var11=" & var11)
    Console.Out.WriteLine("var12=" & var12)
    Console.Out.WriteLine("var13=" & var13)
End Sub
End Module
```
#### qui donne les résultats suivants :

var1=True  $var2=100$  $v \ge r^2 = \Delta$ var4=30/01/2004 var5=100,45 var6=1000,67 var7=-30 var8=456  $var9 = -14$ var10=56,78 var11=47,89 var12=47,89 var13=47,89

#### 1.4 Les instructions de contrôle du déroulement du programme

#### 1.4.1 Arrêt

La méthode Exit définie dans la classe *Environment* permet d'arrêter l'exécution d'un programme :

**Public Shared Sub Exit(ByVal** *exitCode* **As** Integer **)**

arrête le processus en cours et rend la valeur exitCode au processus père. La valeur de exitCode peut être utilisée par celui-ci. Sous DOS, cette variable status est rendue à DOS dans la variable système **ERRORLEVEL** dont la valeur peut être testée dans un fichier batch. Sous Unix, c'est la variable **\$?** qui récupère la valeur de exitCode.

arrêtera l'exécution du programme avec une valeur d'état à 0.

### 1.4.2 Structure de choix simple

if condition then actions\_alors else actions\_sinon end if

- chaque action est sur une ligne
- la clause else peut être absente.

On peut imbriquer les structures de choix comme le montre l'exemple suivant :

```
' options
Option Explicit On
Option Strict On
' espaces de noms
Imports System
Module if1
Sub main()
  Dim i As Integer = 10
  If i > 4 Then
    Console.Out.WriteLine(i & " est > " & 4)
  Else
    If i = 4 Then
      Console.Out.WriteLine(i & " est = " & 4)
    Else
      Console.Out.WriteLine(i & " est < " & 4)
    End If
  End If
End Sub
End Module
```
#### Le résultat obtenu :

10 est > 4

### 1.4.3 Structure de cas

#### La syntaxe est la

```
suivante : sele
expression case
liste valeurs1
 actions1
 case liste valeurs2
  actions2
...
 case else
  actions_sinon
end select
```
• le type de [expression] doit être l'un des types suivants :

- la clause [case else] peut être absente.
- [liste\_valeursi] sont des valeurs possibles de l'expression. [listes\_valeursi] représente une liste de conditions condition1, condition2, ..., conditionx. Si [expression] vérofie l'une des conditions, les actions derrière la clause [liste\_valeursi] sont exécutées. Les conditions peuvent prendre la forme suivante :
	- <sup>−</sup> val1 to val2 : vrai si [expression] appartient au domaine [val1,val2]
	- <sup>−</sup> val1 : vrai si [expression] est égal à val1
	- <sup>−</sup> is > val1 : vrai si [expression] > val1. Le mot clé [is] peut être absent
	- <sup>−</sup> idem avec les opérateurs =, <, <=, >, >=, <>
- seules les actions liées à la première condition

vérifiée sont exécutées. Considérons le programme

suivant :

```
' options
Option Explicit On
Option Strict On
' espaces de noms
Imports System
Module selectcase1
Sub main()
  Dim i As Integer = 10Select Case i
    Case 1 To 4, 7 To 8
      Console.Out.WriteLine("i est dans l'intervalle [1,4] ou
    [7,8]") Case Is > 12
      Console.Out.WriteLine("i est > 12")
    Case Is < 15
      Console.Out.WriteLine("i est < 15")
    Case Is < 20
      Console.Out.WriteLine("i est < 20")
  End Select
End Sub
End Module
```
Il donne les résultats suivants :

i est < 15

### 1.4.4 Structure de répétition

### 1.4.4.1 Nombre de répétitions connu

```
For counter [ As datatype ] = start To end [ Step step ]
   actions
Next [ counter ]
```
Les actions sont effectuées pour chacune des valeurs prises par la variable [counter]. Considérons le programme suivant :

```
' options
Option Explicit On
Option Strict On
' espaces de noms
Imports System
Module for1
Sub main()
  Dim somme As Integer = 0
  Dim résultat As String = "somme("
  For i As Integer = 0 To 10 Step 2
    somme += i
    résultat += " " + i.ToString
  Next
  résultat += ")=" + somme.ToString
```

```
Console.Out.WriteLine(résultat)
 End Sub
End Module
```
#### Les résultats :

somme(  $0 \t2 \t4 \t6 \t8 \t10$ )=30

Une autre structure d'itération à nombre d'itérations connu est la suivante :

```
For Each element [ As datatype ] In groupe
   [ actions ]
Next [ element
```
• groupe est une collection d'objets. La collection d'objets que nous connaissons déjà est le tableau datatype est le type des objets de la collection. Pour un tableau, ce serait le type des éléments du

tableau

• element est une variable locale à la boucle qui va prendre successivement pour valeur, toutes les valeurs de la collection.

Ainsi le code suivant :

```
' options
Option Explicit On
Option Strict On
 ' espaces de noms
Imports System
Module foreach1
 Sub main()
   Dim amis() As String = {"paul", "hélène", "jacques",
   "sylvie"} For Each nom As String In amis
     Console.Out.WriteLine(nom)
   Next
 End Sub
End Module
```
#### afficherai

t :

paul hélène jacques sylvie

### 1.4.4.2 Nombre de répétitions inconnu

Il existe de nombreuses structures en VB.NET pour ce cas.

```
Do { While | Until } condition
   [ statements ]
Loop
```
On boucle tant que la condition est vérifiée (while) ou jusqu'à ce que la condition soit vérifiée (until). La boucle peut ne jamais être exécutée.

```
Do
   [ statements ]
Loop { While | Until } condition
```
On boucle tant que la condition est vérifiée (while) ou jusqu'à ce que la condition soit vérifiée (until). La boucle est toujours exécutée au moins une fois.

**While** *condition* [ *statements* ] **End While**

On boucle tant que la condition est vérifiée. La boucle peut ne jamais être exécutée. Les boucles suivantes calculent toutes la somme des 10 premiers nombres entiers.

```
' options
Option Explicit On
Option Strict On
   espaces de noms
Imports System
Module boucles1
 Sub main()
   Dim i, somme As Integer
   i = 0 : somme = 0
   Do While i < 11
    somme += i
     i + = 1Loop
   Console.Out.WriteLine("somme=" + somme.ToString)
   i = 0 : somme = 0
   Do Until i = 11
    somme += i
     i + = 1Loop
   Console.Out.WriteLine("somme=" + somme.ToString)
   i = 0: somme = 0
   Do
     somme += i
     i += 1
   Loop Until i = 11Console.Out.WriteLine("somme=" + somme.ToString)
   i = 0: somme = 0
   Do
    somme += i
     i + = 1Loop While i < 11
   Console.Out.WriteLine("somme=" +
 somme.ToString) End Sub
End Module
somme=55
somme=55
somme=55
somme=55
```
### 1.4.4.3 Instructions de gestion de boucle

exit do fait sortir d'une boucle do ... loop

exit for fait sortir d'une boucle for

### 1.5 La structure d'un programme VB.NET

Un programme VB.NET n'utilisant pas de classe définie par l'utilisateur ni de fonctions autres que la fonction principale Main pourra avoir la structure suivante :

```
' options
Option Explicit On
Option Strict On
' espaces de noms
Imports espace1
Imports ....
Module nomDuModule
 Sub main()
....
 End Sub
End Module
```
- La directive [Option Explicit on] force la déclaration des variables. En VB.NET, celle-ci n'est pas obligatoire. Une variable non déclarée est alors de type **Object**.
- La directive [Option Strict on] interdit toute conversion de types de données pouvant entraîner une perte de données et toute conversion entre les types numériques et les chaînes. Il faut alors explicitement utiliser des fonctions de conversion.

• Le programme importe tous les espaces de noms dont il a besoin. Nous n'avons pas introduit encore cette notion. Nous avons, dans les programmes précédents, souvent rencontré des instructions du genre :

Console.Out.WriteLine(unechaine)

Nous aurions du écrire en fait :

System.Console.Out.WriteLine(unechaine)

où **System** est l'espace de noms contenant la classe [Console]. En important l'espace de noms [System] avec une instruction Imports, VB.NET l'explorera systématiquement lorsqu'il rencontrera une classe qu'il ne connaît pas. Il répétera la recherche avec tous les espaces de noms déclarés jusqu'à trouver la classe recherchée. On écrit alors :

```
' espaces de noms
Imports System
....
```
Console.Out.WriteLine(unechaine)

Un exemple de programme pourrait être le suivant :

```
' options
Option Explicit On
Option Strict On
'espaces de noms
Imports System
' module principal
Module main1
Sub main()
  Console.Out.WriteLine("main1")
End Sub
End Module
```
Le même programme peut être écrit de la façon suivante :

```
' options
Option Explicit On
Option Strict On
'espaces de noms
Imports System
' classe de test
Public Class main2
Public Shared Sub main()
  Console.Out.WriteLine("main2")
End Sub
End Class
```
Ici, nous utilisons le concept de classe qui sera introduit au chapitre suivant. Lorsqu'une telle classe contient une procédure statique

(shared) appelée **main**, celle-ci est exécutée. Si nous introduisons cette écriture ici, c'est parce que le langage jumeau de VB.NET qu'est C# ne connaît que le concept de classe, c.a.d. que tout code exécuté appartient nécessairement à une classe. La notion de classe appartient à la programmation objet. L'imposer dans la conception de tout programme est un peu maladroit. On le voit ici dans la version 2 du programme précédent où on est amené à introduire un concept de classe et de méthode statique là où il n'y en

a pas besoin. Aussi, par la suite, n'introduirons-nous le concept de classe que lorsqu'il est nécessaire. Dans les autres cas, nous utiliserons la notion de module comme dans la version 1 cidessus.

#### 1.6 Compilation et exécution d'un programme VB.NET

La compilation d'un programme VB.NET ne nécessite que le SDK.NET. Prenons le programme suivant :

```
' options
Option Explicit On
Option Strict On
  espaces de noms
Imports System
Module boucles1
Sub main()
  Dim i, somme As Integer
  i = 0 : somme = 0
  Do While i < 11
   somme += i
    i + = 1Loop
  Console.Out.WriteLine("somme=" + somme.ToString)
  i = 0 : somme = 0
  Do Until i = 11somme += i
    i + = 1Loop
  Console.Out.WriteLine("somme=" + somme.ToString)
  i = 0 : somme = 0
  Do
    somme += i
    i += 1
  Loop Until i = 11Console.Out.WriteLine("somme=" + somme.ToString)
  i = 0 : somme = 0
  Do
    somme += i
    i += 1
  Loop While i < 11
  Console.Out.WriteLine("somme=" +
somme.ToString) End Sub
End Module
```
Supposons qu'il soit dans un fichier appelé [boucles1.vb]. Pour le compiler, nous procédons ainsi :

dos>dir boucles1.vb 11/03/2004 15:55 583 boucles1.vb dos>vbc boucles1.vb Compilateur Microsoft (R) Visual Basic .NET version 7.10.3052.4 pour Microsoft (R) .NET Framework version 1.1.4322.573 Copyright (C) Microsoft Corporation 1987-2002. Tous droits réservés. dos>dir boucles1.\*

11/03/2004 16:04 601 boucles1.vb 11/03/2004 16:04 3 584 boucles1.exe

#### Le programme vbc.exe est le compilateur VB.NET. Ici, il était dans le PATH du DOS :

dos>path PATH=E:\Program Files\Microsoft Visual Studio .NET 2003\Common7\IDE;E:\Program Files\Microsoft Visual Studio .NET 2003\VC7\BIN;E:\Program Files\Microsoft Visual Studio .NET 2003\Common7\Tools;E:\Program Files\Microsoft Visual Studio .NET 2003\Common7\Tools\bin\prerelease;E:\Program Files\Microsoft Visual Studio .NET 2003\Common7\Tools\bin;E:\Program Files\Microsoft Visual Studio .NET 2003\SDK\v1.1\bin;E:\WINNT\Microsoft.NET\Framework\v1.1.4322;e:\winnt\system32;e:\winnt;

*dos*>dir E:\WINNT\Microsoft.NET\Framework\v1.1.4322\vbc.exe 21/02/2003 10:20 737 280 vbc.exe

#### Le compilateur [vbc] produit un fichier .exe exéutable par la machine virtuelle .NET :

dos>boucles1 somme=55 somme=55 somme=55 somme=55

#### 1.7 L'exemple IMPOTS

On se propose d'écrire un programme permettant de calculer l'impôt d'un contribuable. On se place dans le cas simplifié d'un contribuable n'ayant que son seul salaire à déclarer :

• on calcule le nombre de parts du salarié **nbParts=nbEnfants/2 +1** s'il n'est pas marié, **nbEnfants/2+2** s'il est marié, où

nbEnfants est son nombre d'enfants.

- s'il a au moins trois enfants, il a une demi-part de plus
- on calcule son revenu imposable **R=0.72\*S** où S est son salaire annuel
- on calcule son coefficient familial **QF=R/nbParts**
- on calcule son impôt **I**. Considérons le tableau suivant :

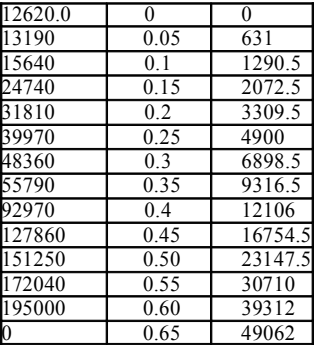

Chaque ligne a 3 champs. Pour calculer l'impôt I, on recherche la première ligne où  $OF < = channel1$ . Par exemple, si QF=23000 on trouvera la ligne

#### **24740 0.15 2072.5**

L'impôt I est alors égal à **0.15\*R - 2072.5\*nbParts**. Si QF est tel que la relation QF<=champ1 n'est jamais vérifiée, alors ce sont les

coefficients de la dernière ligne qui sont utilisés. Ici :

0 0.65 49062

ce qui donne l'impôt I=0.65\*R - 49062\*nbParts. Le programme VB.NET correspondant est le suivant :

```
' options
Option Explicit On
Option Strict On
' espaces de noms
Imports System
Module impots
           ------------ main
Sub Main()
   ' tableaux de données nécessaires au calcul de l'impôt
  Dim Limites() As Decimal = {12620D, 13190D, 15640D, 24740D, 31810D, 39970D, 48360D, 55790D, 92970D,
127860D, 151250D, 172040D, 195000D, 0D}
  Dim CoeffN() As Decimal = {0D, 631D, 1290.5D, 2072.5D, 3309.5D, 4900D, 6898.5D, 9316.5D, 12106D,
16754.5D, 23147.5D, 30710D, 39312D, 49062D}
   ' on récupère le statut marital
  Dim OK As Boolean = False
  Dim reponse As String = Nothing
  While Not OK
    Console.Out.Write("Etes-vous marié(e) (O/N) ?<br>") reponse =
    ") reponse =
    Console.In.ReadLine().Trim().ToLower() If
    reponse <> "o" And reponse <> "n" Then
    Console.Error.WriteLine("Réponse incorrecte.
    Recommencez") Else
     OK = TrueEnd If
  End While
  Dim Marie As Boolean = reponse = "o" 
   ' nombre d'enfants
  OK = FalseDim NbEnfants As Integer = 0While Not OK
    Console.Out.Write("Nombre d'enfants : ")
    reponse = Console.In.ReadLine()
    Try
     NbEnfants = Integer.Parse(reponse)
      If N\bar{b} Finitiants \geq 0 Then
       OK = TrueElse
       Console.Error.WriteLine("Réponse incorrecte.
```

```
Recommencez") End If
    Catch
      Console.Error.WriteLine("Réponse incorrecte.
    Recommencez") End Try
  End While
   ' salaire
  OK = FalseDim Salaire As Integer = 0
  While Not OK
    Console.Out.Write("Salaire annuel : ")
    reponse = Console.In.ReadLine()
    Try
      Salaire = Integer. Parse(reponse)
      If Salaire > = 0 Then
       OK = TrueElse
       Console.Error.WriteLine("Réponse incorrecte.
      Recommencez") End If
    Catch
     Console.Error.WriteLine("Réponse incorrecte.
    Recommencez") End Try
  End While
   ' calcul du nombre de parts
  Dim NbParts As Decimal
  If Marie Then
    NbParts = CDec(NbEnfants) / 2 + 2Else
    NbParts = CDec(NbEnfants) / 2 + 1End If
  If NbEnfants >= 3 Then
   NbParts += 0.5D
  End If
   ' revenu imposable
  Dim Revenu As Decimal
  Revenu = 0.72D * Salaire' quotient familial
  Dim QF As Decimal
  QF = Revenu / NbParts
   ' recherche de la tranche d'impots correspondant à QF
  Dim i As Integer
  Dim NbTranches As Integer = Limites.Length
  Limites((NbTranches - 1)) = QF
  i = 0While QF > Limites(i)
   i += 1End While
   ' l'impôt
  Dim impots As Integer = CInt(i * 0.05D * Revenue - CoeffN(i) * NbParts)' on affiche le résultat
Console.Out.WriteLine(("Impôt à payer : " &
impots)) End Sub
End Module
```
Le programme est compilé dans une fenêtre Dos par :

dos>vbc impots1.vb Compilateur Microsoft (R) Visual Basic .NET version 7.10.3052.4 pour Microsoft (R) .NET Framework version 1.1.4322.573 dos>dir impots1.exe<br>24/02/2004 15:42 5 632 impots1.exe

La compilation produit un exécutable *impots.exe*. Il faut noter que *impots.exe* n'est pas directement exécutable par le processeur. Il contient en réalité du code intermédiaire qui n'est exécutable que sur une plate-forme .NET. Les résultats obtenus sont les suivants :

```
dos>impots1
Etes-vous marié(e) (O/N) ? o
Nombre d'enfants : 3
Salaire annuel : 200000
Impôt à payer : 16400
```
dos>impots1 Etes-vous marié(e) (O/N) ? n Nombre d'enfants : 2 Salaire annuel : 200000

```
Impôt à payer : 33388
```

```
dos>impots1
Etes-vous marié(e) (O/N) ? w
Réponse incorrecte. Recommencez
Etes-vous marié(e) (O/N) ? q
Réponse incorrecte. Recommencez
Etes-vous marié(e) (O/N) ? o
Nombre d'enfants : q
Réponse incorrecte. Recommencez
Nombre d'enfants : 2
Salaire annuel : q
Réponse incorrecte. Recommencez
Salaire annuel : 1
Impôt à payer : 0
```
#### 1.8 Arguments du programme principal

La procédure principale Main peut admettre comme paramètre un tableau de chaînes :

Sub main(ByVal args() As String)

Le paramètre **args** est un tableau de chaînes de caractères qui reçoit les arguments passés sur la ligne de commande lors de l'appel du programme.

• args.Length est le nombre d'élements du tableau args

• args(i) est l'élément i du tableau

programme P est déclarée comme suit :

Si on lance le programme P avec la commande : P arg0 arg1 ... argn et si la procédure Main du

```
Sub main(ByVal args() As String)
```
on aura arg(0)="arg0", arg(1)="arg1" … Voici un exemple :

```
' directives
Option Strict On
Option Explicit On
' espaces de noms
Imports System
Module arg
Sub main(ByVal args() As String)
   ' nombre d'arguments
  console.out.writeline("Il y a " & args.length & "
  arguments") Dim i As Integer
  For i = 0 To args. Length - 1
   Console.Out.WriteLine("argument n° " & i & "=" &
  args(i)) Next
End Sub
End Module
```
L'exécution donne les résultats suivants :

dos>arg1 a b c Il y a 3 arguments argument n° 0=a argument n° 1=b argument n° 2=c

### 1.9 Les énumérations

Une énumération est un type de données dont le domaine de valeurs est un ensemble de cosntantes entières. Considérons un programme qui a à gérer des mentions à un examen. Il y en aurait cinq : Passable, AssezBien, Bien, TrèsBien, Excellent. On pourrait alors définir une énumération pour ces cinq constantes :

```
Enum mention
```
Passable AssezBien Bien TrésBien Excellent End Enum

De façon interne, ces cinq constantes sont codées par des entiers consécutifs commençant par 0 pour la première constante, 1 pour la suivante, etc... Une variable peut être déclarée comme prenant ces valeurs dans l'énumération :

' une variable qui prend ses valeurs dans l'énumération mention Dim maMention As mention = mention.Passable

On peut comparer une variable aux différentes valeurs possibles de l'énumération :

```
' test avec valeur de l'énumération
If (maMention = mention.Passable) Then
 Console.Out.WriteLine("Peut mieux faire")
End If
```
On peut obtenir toutes les valeurs de l'énumération :

```
For Each m In mention.GetValues(maMention.GetType)
 Console.Out.WriteLine(m)
Next
```
De la même façon que le type simple *Integer* est équivalent à la structure *Int32*, le type simple Enum est équivalent à la structure Enum. Cette classe a une méthode statique GetValues qui permet d'obtenir toutes les valeurs d'un type énuméré que l'on passe en paramètre. Celui-ci doit être un objet de type **Type** qui est une classe d'information sur le type d'une donnée. Le type d'une variable

v est obtenu par v.GetType(). Donc ici maMention.GetType() donne l'objet Type de l'énumération mentions et Enum.GetValues(maMention.GetType()) la liste des valeurs de l'énumération mentions.

C'est ce que montre le programme suivant :

```
' directives
Option Strict On
Option Explicit On
' espaces de noms
Imports System
Public Module enum2
 ' une énumération
Enum mention
Passable
AssezBien
  Bien
  TrèsBien
Excellent
End Enum
 ' pg de test
Sub Main()
   ' une variable qui prend ses valeurs dans l'énumération mention
  Dim maMention As mention = mention.Passable
   ' affichage valeur variable
  Console.Out.WriteLine("mention=" & maMention)
   ' test avec valeur de l'énumération
  If (maMention = mention.Passable) Then
  Console.Out.WriteLine("Peut mieux faire")
  End If
   ' liste des mentions littérales
  For Each m As mention In
    [Enum].GetValues(maMention.GetType)
  Console.Out.WriteLine(m.ToString) Next
   ' liste des mentions entières
```

```
For Each m As Integer In
    [Enum].GetValues(maMention.GetType) Console.Out.WriteLine(m)
  Next
End Sub
End Module
```
Les résultats d'exécution sont les suivants :

dos>enum2 *mention=0 Peut mieux faire Passable AssezBien Bien TrèsBien Excellent 0 1 2 3 4*

#### 1.10 La gestion des exceptions

De nombreuses fonctions VB.NET sont susceptibles de générer des exceptions, c'est à dire des erreurs. Lorsqu'une fonction est susceptible de générer une exception, le programmeur devrait la gérer dans le but d'obtenir des programmes plus résistants aux erreurs : il faut toujours éviter le "plantage" sauvage d'une application.

La gestion d'une exception se fait selon le schéma suivant :

```
try
 appel de la fonction susceptible de générer
l'exception catch e as Exception e)
 traiter l'exception e
end try
instruction suivante
```
Si la fonction ne génère pas d'exception, on passe alors à instruction suivante, sinon on passe dans le corps de la clause catch puis à

instruction suivante. Notons les points suivants :

• **e** est un objet dérivé du type Exception. On peut être plus précis en utilisant des types tels que IOException, SystemException, etc… : il existe plusieurs types d'exceptions. En écrivant catch e as Exception, on indique qu'on veut gérer toutes les types d'exceptions. Si le code de la clause try est susceptible de générer plusieurs types d'exceptions, on peut vouloir être plus précis

en gérant l'exception avec plusieurs clauses catch :

```
try
 appel de la fonction susceptible de générer
l'exception catch e as IOException
 traiter l'exception e
catch e as SystemException
 traiter l'exception e
end try
instruction suivante
```
• On peut ajouter aux clauses try/catch, une clause **finally** :

```
try
 appel de la fonction susceptible de générer
l'exception catch e as Exception
 traiter l'exception e
finally
```

```
code exécuté après try ou catch
end try
```
Qu'il y ait exception ou pas, le code de la clause finally sera toujours exécuté.

- Dans la clause catch, on peut ne pas vouloir utiliser l'objet Exception disponible. Au lieu d'écrire catch e as Exception, on écrit alors catch.
- La classe Exception a une propriété **Message** qui est un message détaillant l'erreur qui s'est produite. Ainsi si on veut afficher celui-ci, on écrira :

```
catch e as Exception
 Console.Error.WriteLine("L'erreur suivante s'est produite : "+e.Message);
...
 end try
```
• La classe Exception a une méthode **ToString** qui rend une chaîne de caractères indiquant le type de l'exception ainsi que la valeur de la propriété Message. On pourra ainsi écrire : catch ex as Exception

```
Console.Error.WriteLine("L'erreur suivante s'est produite : "+ex.ToString)
```
... end try

L'exemple suivant montre une exception générée par l'utilisation d'un élément de tableau inexistant :

```
' options
Option Explicit On
Option Strict On
' espaces de noms
Imports System
Module tab1
Sub Main()
   ' déclaration & initialisation d'un tableau
  Dim tab() As Integer = \{0, 1, 2, 3\}Dim i As Integer
   ' affichage tableau avec un for
  For i = 0 To tab. Length - 1
    Console.Out.WriteLine(("tab[" & i & "]=" &
  tab(i))) Next i
   ' affichage tableau avec un for each
  Dim élmt As Integer
  For Each élmt In tab
  Console.Out.WriteLine(élmt)
  Next élmt
   ' génération d'une exception
  Try
    tab(100) = 6Catch e As Exception
    Console.Error.WriteLine(("L'erreur suivante s'est produite : " &
  e.Message)) End Try
End Sub
End Module
```
#### L'exécution du programme donne les résultats suivants :

dos>exception1 *tab[0]=0 tab[1]=1 tab[2]=2 tab[3]=3 0*

*1 2 3*

*L'erreur suivante s'est produite : L'index se trouve en dehors des limites du tableau.*

Voici un autre exemple où on gère l'exception provoquée par l'affectation d'une chaîne de caractères à un nombre lorsque la chaîne ne représente pas un nombre :

```
' options
Option Strict On
Option Explicit On
'imports
Imports System
Public Module console1
  Public Sub Main()
     ' On demande le nom
    System.Console.Write("Nom : ")
   ' lecture réponse
   Dim nom As String = System.Console.ReadLine()
' on demande l'âge
    Dim age As Integer
    Dim ageOK As Boolean = False
    Do While Not ageOK
       ' question
      Console.Out.Write("âge : ")
       ' lecture-vérification réponse
      Try
        age =
        Int32.Parse(System.Console.ReadLine()) If
        age < 0 Then Throw New Exception
        ageOK = TrueCatch
       Console.Error.WriteLine("Age incorrect,
      recommencez...") End Try
    Loop
   ' affichage final
    Console.Out.WriteLine("Vous vous appelez [" & nom & "] et vous avez [" & age & "]
  ans") End Sub
End Module
```
#### Quelques résultats d'exécution :

:

dos>console1 Nom : dupont âge : 23 Vous vous appelez dupont et vous avez 23 ans

```
dos>console1
Nom : dupont
âge : xx
Age incorrect, recommencez...
âge : 12
Vous vous appelez dupont et vous avez 12 ans
```
### 1.11 Passage de paramètres à une fonction

Nous nous intéressons ici au mode de passage des paramètres d'une fonction. Considérons la fonction

```
Sub changeInt(ByVal a As Integer)
 a = 30Console.Out.WriteLine(("Paramètre formel a=" & a))
  End Sub
```
Dans la définition de la fonction, a est appelé un paramètre formel. Il n'est là que pour les besoins de la définition de la fonction

changeInt. Il aurait tout aussi bien pu s'appeler b. Considérons maintenant une utlisation de cette fonction :

```
Sub Main()
 Dim age As Integer = 20
 changeInt(age)
 Console.Out.WriteLine(("Paramètre effectif age=" & age))
End Sub
```
Ici dans l'instruction changeInt(age), age est le paramètre effectif qui va transmettre sa valeur au paramètre formel a. Nous nous intéressons à la façon dont un paramètre formel récupère la valeur du paramètre effectif qui lui correspond.

#### 1.11.1 Passage par valeur

L'exemple suivant nous montre que les paramètres d'une fonction/procédure sont par défaut passés par valeur : c'est à dire que la valeur du paramètre effectif est recopiée dans le paramètre formel correspondant. On a deux entités distinctes. Si la fonction modifie le paramètre formel, le paramètre effectif n'est lui en rien modifié.

```
' options
Option Explicit On
Option Strict On
' passage de paramètres par valeur à une fonction
Imports System
Module param1
Sub Main()
  Dim age As Integer = 20
  changeInt(age)
  Console.Out.WriteLine(("Paramètre effectif age=" & age))
End Sub
Sub changeInt(ByVal a As Integer)
  a = 30Console.Out.WriteLine(("Paramètre formel a=" & a))
  End Sub
End Module
```
Les résultats obtenus sont les suivants :

Paramètre formel a=30 Paramètre effectif age=20

La valeur 20 du paramètre effectif a été recopiée dans le paramètre formel a. Celui-ci a été ensuite modifié. Le paramètre effectif est lui resté inchangé. Ce mode de passage convient aux paramètres d'entrée d'une fonction.

### 1.11.2 Passage par référence

Dans un passage par référence, le paramètre effectif et le paramètre formel sont une seule et même entité. Si la fonction modifie le paramètre formel, le paramètre effectif est lui aussi modifié. En VB.NET, le paramètre formel doit être précédé du mot clé **ByRef** . Voici un exemple :

```
' options
Option Explicit On
Option Strict On
' passage de paramètres par valeur à une fonction
Imports System
Module param2
Sub Main()
  Dim age As Integer = 20
  changeInt(age)
Console.Out.WriteLine(("Paramètre effectif age="&
age))
```
End Sub

```
Sub changeInt (ByRef a As Integer)
  a = 30Console.Out.WriteLine(("Paramètre
 formel a=" & a))
End Sub
End Module
```
#### et les résultats d'exécution :

```
Paramètre formel a=30
Paramètre effectif age=30
```
Le paramètre effectif a suivi la modification du paramètre formel. Ce mode de passage convient aux paramètres de sortie d'une fonction.